# Simulink® PLC Coder™ Release Notes

#### How to Contact MathWorks

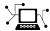

www.mathworks.com

comp.soft-sys.matlab

www.mathworks.com/contact TS.html Technical Support

Web

Newsgroup

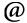

suggest@mathworks.com bugs@mathworks.com

doc@mathworks.com

service@mathworks.com info@mathworks.com

Product enhancement suggestions

Bug reports

Documentation error reports

Order status, license renewals, passcodes Sales, pricing, and general information

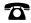

508-647-7000 (Phone)

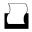

508-647-7001 (Fax)

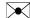

The MathWorks, Inc. 3 Apple Hill Drive Natick, MA 01760-2098

For contact information about worldwide offices, see the MathWorks Web site.

Simulink® PLC Coder<sup>TM</sup> Release Notes

© COPYRIGHT 2010-2011 by The MathWorks, Inc.

The software described in this document is furnished under a license agreement. The software may be used or copied only under the terms of the license agreement. No part of this manual may be photocopied or reproduced in any form without prior written consent from The MathWorks, Inc.

FEDERAL ACQUISITION: This provision applies to all acquisitions of the Program and Documentation by, for, or through the federal government of the United States. By accepting delivery of the Program or Documentation, the government hereby agrees that this software or documentation qualifies as commercial computer software or commercial computer software documentation as such terms are used or defined in FAR 12.212, DFARS Part 227.72, and DFARS 252.227-7014. Accordingly, the terms and conditions of this Agreement and only those rights specified in this Agreement, shall pertain to and govern the use, modification, reproduction, release, performance, display, and disclosure of the Program and Documentation by the federal government (or other entity acquiring for or through the federal government) and shall supersede any conflicting contractual terms or conditions. If this License fails to meet the government's needs or is inconsistent in any respect with federal procurement law, the government agrees to return the Program and Documentation, unused, to The MathWorks, Inc.

#### **Trademarks**

MATLAB and Simulink are registered trademarks of The MathWorks, Inc. See www.mathworks.com/trademarks for a list of additional trademarks. Other product or brand names may be trademarks or registered trademarks of their respective holders.

#### **Patents**

MathWorks products are protected by one or more U.S. patents. Please see www.mathworks.com/patents for more information.

# **Contents**

| Summary by Version                         | 1  |
|--------------------------------------------|----|
| Version 1.2.1 (R2011b) Simulink® PLC Coder | 3  |
| Version 1.2 (R2011a) Simulink® PLC Coder   | 6  |
| Version 1.1 (R2010b) Simulink® PLC Coder   | 9  |
| Version 1.0 (R2010a) Simulink® PLC Coder   | 11 |
| Simulink® PLC Coder Compatibility Summary  | 13 |

# **Summary by Version**

This table provides quick access to what's new in each version. For clarification, see "Using Release Notes" on page 1.

| Version (Release) | New Features and<br>Changes | Version<br>Compatibility<br>Considerations | Fixed Bugs and<br>Known Problems |
|-------------------|-----------------------------|--------------------------------------------|----------------------------------|
| V1.2.1 (R2011b)   | Yes<br>Details              | Yes<br>Summary                             | Bug Reports<br>Includes fixes    |
| V1.2 (R2011a)     | Yes<br>Details              | No                                         | Bug Reports<br>Includes fixes    |
| V1.1 (R2010b)     | Yes<br>Details              | No                                         | Bug Reports                      |
| V1.0 (R2010a)     | Yes<br>Details              | Not applicable                             | Bug Reports                      |

#### **Using Release Notes**

Use release notes when upgrading to a newer version to learn about:

- New features
- Changes
- Potential impact on your existing files and practices

Review the release notes for other MathWorks® products required for this product (for example, MATLAB® or Simulink®). Determine if enhancements, bugs, or compatibility considerations in other products impact you.

If you are upgrading from a software version other than the most recent one, review the current release notes and all interim versions. For example, when you upgrade from V1.0 to V1.2, review the release notes for V1.1 and V1.2.

#### What Is in the Release Notes

#### **New Features and Changes**

- New functionality
- Changes to existing functionality

#### **Version Compatibility Considerations**

When a new feature or change introduces a reported incompatibility between versions, the **Compatibility Considerations** subsection explains the impact.

Compatibility issues reported after the product release appear under Bug Reports at the MathWorks Web site. Bug fixes can sometimes result in incompatibilities, so review the fixed bugs in Bug Reports for any compatibility impact.

#### **Fixed Bugs and Known Problems**

MathWorks offers a user-searchable Bug Reports database so you can view Bug Reports. The development team updates this database at release time and as more information becomes available. Bug Reports include provisions for any known workarounds or file replacements. Information is available for bugs existing in or fixed in Release 14SP2 or later. Information is not available for all bugs in earlier releases.

Access Bug Reports using your MathWorks Account.

#### **Documentation on the MathWorks Web Site**

Related documentation is available on mathworks.com for the latest release and for previous releases:

- Latest product documentation
- Archived documentation

# Version 1.2.1 (R2011b) Simulink PLC Coder

This table summarizes what's new in Version 1.2.1 (R2011b):

| New Features and Changes | Version Compatibility Considerations | Fixed Bugs and Known<br>Problems |
|--------------------------|--------------------------------------|----------------------------------|
| Yes                      | Yes                                  | Bug Reports                      |
| Details below            | Summary                              | Includes fixes                   |

New features introduced in this version are:

- "Automatic IDE Import of Subsystem Code Without Test Bench" on page 3
- "Subsystem Function Block Code" on page 3
- "New Demo" on page 4

# Automatic IDE Import of Subsystem Code Without Test Bench

The Simulink® PLC Coder<sup>TM</sup> software now generates and imports subsystem code into target IDEs without the test bench. To use this feature:

- 1 In the Configuration Parameters dialog box, clear the Generate testbench for subsystem check box.
- 2 In the Simulink editor, right-click the subsystem and select PLC Code Generation > Generate and Import Code for Subsystem.

In previous releases, the coder generated and imported test bench code into the target IDE regardless of the setting of the **Generate testbench for subsystem** check box.

### **Subsystem Function Block Code**

In generated code, the function block code of the top-level subsystem has been simplified. The coder now generates the function block code depending on whether or not the top-level subsystem has internal state. In previous releases, the coder always generated the function block code with the ssMethodType parameter for top-level subsystems.

#### **Compatibility Consideration**

This release simplifies the function block code of the top-level subsystem for generated code.

• If the top-level subsystem in the Simulink model has internal state, the generated function block for the block will have an extra first parameter ssMethodType of integer type. This extra parameter is in addition to the function block I/O parameters mapped from Simulink block I/O ports.

To use the function block:

- Initialize the block by calling the function block with ssMethodType set to integer constant SS INITIALIZE.
- **2** If the IDE does not support symbolic constants, set ssMethodType to integer value 0.
- **3** For each follow-up invocation, call the function block with ssMethodType set to constant SS\_STEP.
- **4** If the IDE does not support symbolic constants, set ssMethodType to integer value 1.

These settings cause the function block to initialize or compute and return output for each time step.

• If the top-level subsystem does not have internal state, the function block code has only parameters mapped from Simulink block I/O ports. There is no ssMethodType parameter. To use the function block in this case, call the function block with proper I/O arguments.

For non-top-level subsystems, either with or without internal state, the function block code has the ssMethodType parameter. The generated code might have other ssMethodType constants to implement Simulink semantics.

#### **New Demo**

The following demo is new:

• Generating Structured Text for a Simple Simulink Subsystem without Internal State — Illustrates changes for function block prototypes in generated code.

# Version 1.2 (R2011a) Simulink PLC Coder

This table summarizes what's new in Version 1.2 (R2011a):

| New Features and Changes | Version Compatibility Considerations | Fixed Bugs and Known<br>Problems |
|--------------------------|--------------------------------------|----------------------------------|
| Yes<br>Details below     | No                                   | Bug Reports<br>Includes fixes    |

- "Support for New PLC Target IDEs" on page 6
- "Generated Code File Name Can Now Be Renamed" on page 6
- "Generated Code File Header Change" on page 7
- "Support for Lookup Table Blocks" on page 7
- "Support for Fixed Point Data Types" on page 7
- "CORDIC Trigonometric Functions" on page 7
- "64-Bit Support" on page 7
- "New Demos" on page 7

## **Support for New PLC Target IDEs**

The Simulink PLC Coder software now supports code generation and automatic import of code for the Phoenix Contact® PC WORX<sup>TM</sup> IDE.

See "Supported IDE Platforms" in the  $Simulink\ PLC\ Coder^{TM}\ User's\ Guide$  for more information.

#### Generated Code File Name Can Now Be Renamed

You can now specify a custom name for the code file that you generate with Simulink PLC Coder. Use the **Function name options** parameter in the Subsystem block.

#### **Generated Code File Header Change**

The comment header in the code file that you generate with Simulink PLC Coder now includes a sample time field for the model.

### **Support for Lookup Table Blocks**

Simulink PLC Coder models can now generate code for lookup table blocks.

### **Support for Fixed Point Data Types**

Simulink PLC Coder models can now generate code for fixed point data types. For more information, see "Fixed-Point Data Type Limitations" in the *Simulink PLC Coder User's Guide*.

#### **CORDIC Trigonometric Functions**

The Simulink PLC Coder product now supports code generation for CORDIC trigonometric functions. This support enables you to use trigonometric functions for PLCs that do not support these functions in built-in libraries.

To generate code for CORDIC trigonometric functions:

- 1 Add the Simulink Trigonometric Function block to the coder subsystem.
- 2 Configure the block to the desired trigonometric function.
- 3 From the Approximation method parameter, select CORDIC.
- 4 Generate code for the atomic subsystem.

### 64-Bit Support

The Simulink PLC Coder product supports 64-bit systems. You can still use the Simulink PLC Coder product with 32-bit IDEs.

See the MathWorks Web site at Supported IDEs for a list of supported IDEs and platforms.

#### **New Demos**

The following demos are new:

- Airport Conveyer Belt Control System Illustrates code generated for an airport conveyer belt.
- Generating Structured Text for Simulink Model with Fixed-Point Data Types Illustrates generating fixed-point code in the Simulink PLC Coder environment.

# Version 1.1 (R2010b) Simulink PLC Coder

This table summarizes what's new in Version 1.1 (R2010b):

| New Features and Changes | Version Compatibility Considerations | Fixed Bugs and Known<br>Problems |
|--------------------------|--------------------------------------|----------------------------------|
| Yes<br>Details below     | No                                   | Bug Reports                      |

- "Support for Triggered Subsystems" on page 9
- "Support for New PLC Target IDEs" on page 9
- "Automatic Import of Generated Code" on page 9
- "New Demo" on page 10

### **Support for Triggered Subsystems**

You can now use the Simulink PLC Coder software to generate code from Simulink triggered subsystems. Use the Triggered Subsystem block. See "How Triggered Subsystem Code Maps to Function Blocks" in the *Simulink PLC Coder User's Guide*.

#### Support for New PLC Target IDEs

The Simulink PLC Coder software now supports:

- Siemens® SIMATIC® STEP® 7 IDE
- KW-Software MULTIPROG® 5.0 IDE

See "Supported IDE Platforms" in the Simulink PLC Coder User's Guide for more information.

### **Automatic Import of Generated Code**

You can now automatically import structured text code, generated by the Simulink PLC Coder software, to your PLC IDE. In previous releases, you

imported the generated code manually according to the instructions provided by the PLC IDE manufacturer.

You can take advantage of this capability for the following PLC IDEs:

- CoDeSys IDE V2.3
- Rockwell Automation® RSLogix<sup>TM</sup> 5000 IDE
- Siemens SIMATIC STEP 7 IDE
- KW-Software MULTIPROG 5.0 IDE

See "Automatically Importing Structured Text Code" in the *Simulink PLC Coder User's Guide* for more information.

#### **New Demo**

A new Simulink PLC Coder demo, Speed Cruise Control System Using Simulink and Stateflow<sup>®</sup>, illustrates code generated for a cruise control controller subsystem using a triggered subsystem.

# Version 1.0 (R2010a) Simulink PLC Coder

This table summarizes what's new in Version 1.0 (R2010a):

| New Features and Changes | Version Compatibility Considerations | Fixed Bugs and Known<br>Problems |
|--------------------------|--------------------------------------|----------------------------------|
| Yes<br>Details below     | No                                   | Bug Reports                      |

#### **New Product**

Simulink PLC Coder generates hardware-independent IEC 61131-3 structured text from Simulink models, Stateflow charts, and Embedded MATLAB® functions. The structured text is generated in PLCopen and other file formats supported by widely used integrated development environments (IDEs). As a result, you can compile and deploy your application to numerous programmable logic controller (PLC) and programmable automation controller (PAC) devices.

Simulink PLC Coder generates test benches that help you verify the structured text using PLC and PAC IDEs and simulation tools.

#### Key features:

- Automatic generation of IEC 61131-3 structured text
- Simulink support, including reusable subsystems, PID controller blocks, and lookup tables
- Stateflow support, including graphical functions, truth tables, and state machines
- Embedded MATLAB support, including if-else statements, loop constructs, and math operations
- Support for multiple data types, including Boolean, integer, enumerated, and floating-point, as well as vectors, matrices, buses, and tunable parameters

- IDE support, including B&R Automation Studio<sup>®</sup>, PLCopen, Rockwell Automation RSLogix 5000, and Smart Software Solutions CoDeSys
- Test-bench creation

# **Simulink PLC Coder Compatibility Summary**

This table summarizes new features and changes that might cause incompatibilities when you upgrade from an earlier version, or when you use files on multiple versions. Details are provided in the description of the new feature or change.

| Version (Release)                 | New Features and Changes with Version Compatibility Impact                                                                              |
|-----------------------------------|----------------------------------------------------------------------------------------------------|
| Latest Version<br>V1.2.1 (R2011b) | See the Compatibility Considerations subheading for each of these new features or changes:  • "Subsystem Function Block Code" on page 3 |
| V1.2 (R2011a)                     | No                                                                                                    |
| V1.1 (R2010b)                     | No                                                                                                    |
| V1.0 (R2010a)                     | Not applicable                                                                                                    |